## **Kurswahl für die EF mit LuPO: Anleitung**

**Hinweis**: LuPO funktioniert nur auf **Windows** Computern/Laptops.

- 1. Zunächst muss die persönliche Schülerdatei (Musterfrau\_Erika\_EF.1.lpo) von der Homepage auf dem Rechner geladen werden.
- 2. Im nächsten Schritt wird das Programm LuPO NRW **[LuPO Programmdateien EXE](https://www.svws.nrw.de/system/files/zip_und_exe/2023-11/setup_lupo_2_1_7_2_1.exe)  [v2.1.7.2](https://www.svws.nrw.de/system/files/zip_und_exe/2023-11/setup_lupo_2_1_7_2_1.exe)** heruntergeladen und ausgeführt. (Downloadlink: [https://www.svws.nrw.de/download/lupo\)](https://www.svws.nrw.de/download/lupo)
- 3. Beim Öffnen der LuPO-Schülerversion muss die Datei Musterfrau\_Erika\_EF.1.lpo ausgewählt werden.

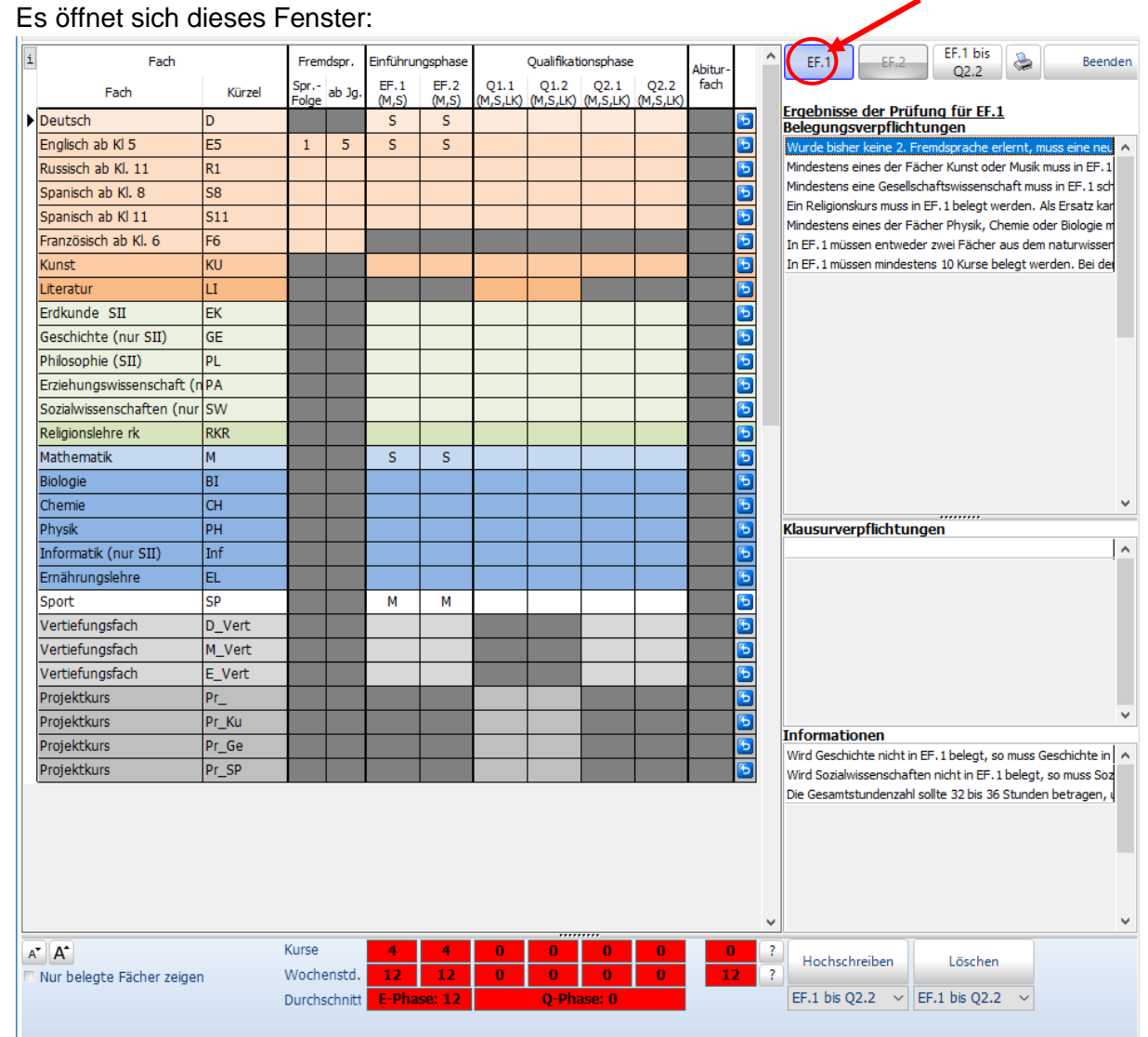

4. Es öffnet sich dieses Fenster:

Links stehen die zu wählenden Fächer.

In den leeren Fächern im mittleren Bereich werden die Fachwahlen halbjahresweise eingetragen.

Unten erscheint die Anzahl der belegten Wochenstunden. Im rechten Feld werden noch zu berücksichtigende Vorgaben aus der Ausbildungs- und Prüfungsordnung aufgeführt. Sie verschwinden sukzessive im Laufe der Wahl.

Hinweis: Wenn ihr die Wahlen für die EF macht, klickt ihr oben den Button EF.1 an.

- 5. Zunächst müssen die bereits belegten **Fremdsprachen** eingetragen werden.
- 6. Jetzt könnt ihr mit den Kurswahlen beginnen. Insgesamt müssen **11 Fächer** belegt werden.
	- a. **Pflichtfächer** in der EF:
		- i. Deutsch, Mathematik, Englisch, Sport, Kunst
		- ii. Religion ODER Philosophie
		- iii. Geschichte ODER Sozialwissenschaften
		- iv. Mindestens eine "klassische" Naturwissenschaft (Bio, Physik oder Chemie) schriftlich
	- b. SchülerInnen, die bis jetzt nur Englisch als **Fremdsprache** gewählt haben, müssen Russisch oder Spanisch ab Klasse 11 wählen.
	- c. Durch mehrmaliges Klicken mit der rechten Maustaste, wechselt das Programm zwischen schriflicher (S) und mündlicher (M) Belegung.
- 7. Mit einem Klick auf "Drucken" können die Kurswahlen gedruckt werden.

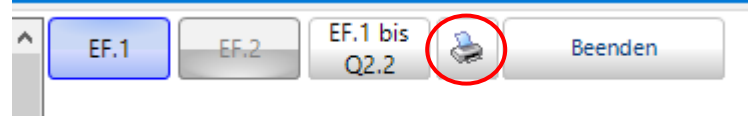

8. Zuletzt beendest du LuPO.